## **Report Parameters**

The Report Parameters screen is used to filter and define the data that will be displayed to the [Report Viewer](https://help.irelyserver.com/display/DOC/Report+Viewer).

**How to open the Report Parameters screen:**

- 1. Open the **Report Manager screen**. Refer to [Report Manager](https://help.irelyserver.com/display/DOC/Report+Manager).
- 2. Select a specific report, and then click the **Print toolbar button**. You can also double on the selected report.

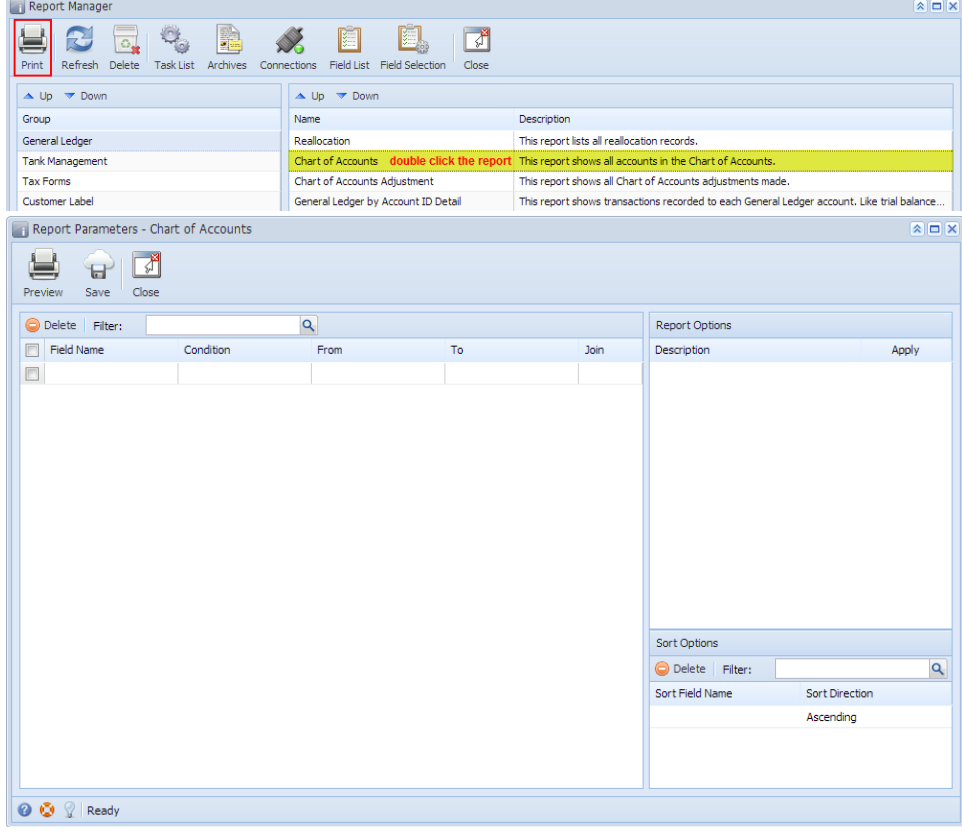

## Pages

- [Report Filter panel](https://help.irelyserver.com/display/DOC/Report+Filter+panel)
- [Report Filter Condition](https://help.irelyserver.com/display/DOC/Report+Filter+Condition)
- [Report Join Conjuction](https://help.irelyserver.com/display/DOC/Report+Join+Conjuction)